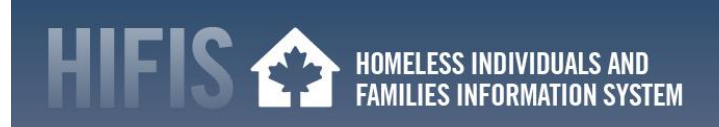

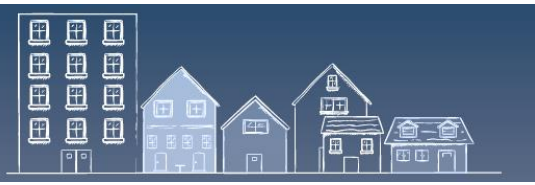

#### **FREQUENTLY ASKED QUESTIONS FOR HIFIS RELEASE 4.0.59.2**

This FAQ provides practical advice on implementing the Homeless Individuals and Families Information System (HIFIS) release 4.0.59.2 (release 59.2), on the use of the Coordinated Access module, how the Unique Identifier List (the List) intersects with other reports and initiative. It also provides information on the Point-in-Time (PiT) Count updates.

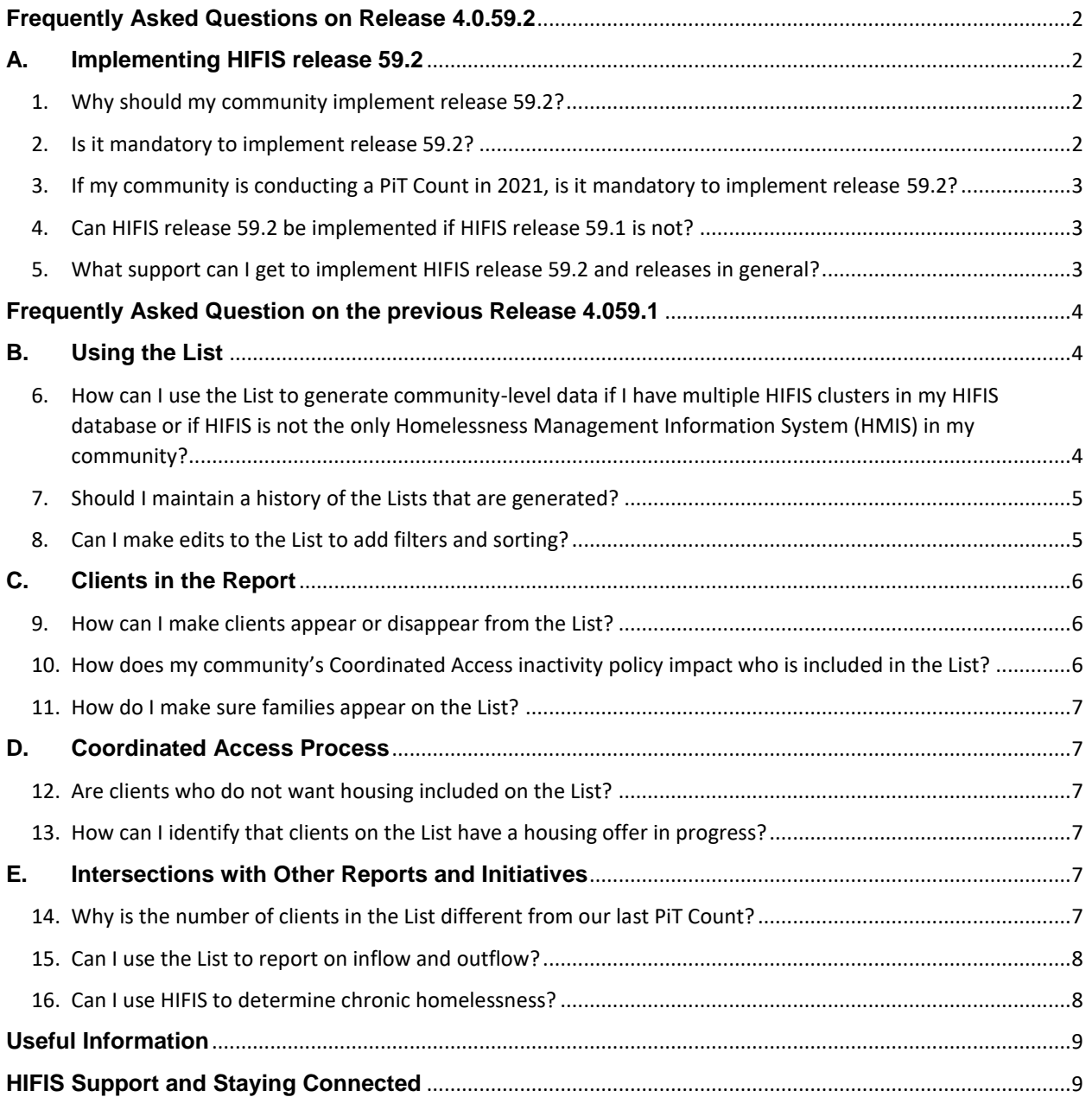

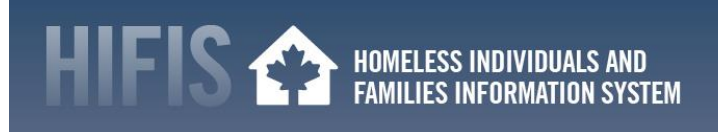

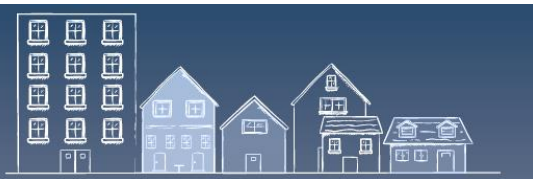

# <span id="page-1-0"></span>**Frequently Asked Questions on Release 4.0.59.2**

# <span id="page-1-1"></span>**A. Implementing HIFIS release 59.2**

# <span id="page-1-2"></span>**1. Why should my community implement release 59.2?**

HIFIS plays a central role in improving access to data by allowing communities to document client interactions within a housing and homelessness system and making this information available to local partners based on user rights in that system. Communities using HIFIS also have the ability to track their progress with reaching homelessness reduction targets at the community level. Aggregating the results in this way can help demonstrate and report on the collective efforts of service providers to prevent and reduce homelessness across the community.

Your community should implement HIFIS release 4.0.59.2 as it includes the latest PiT Count Survey template, minor bug fixes and also provides the ability for your community to do live data entry.

If your community is planning to use HIFIS to enter the 2021 PiT Count data, you must update to release 59.2 or use HIFIS *Lite* in order to obtain the latest version of the survey that includes modified questions and two new questions, one on racial identity and one on COVID-19. HIFIS *Lite* is a limited version of HIFIS, hosted by ESDC, where only the PiT Count module enabled. This version is to accommodate communities that do not currently operate with HIFIS, but wish to enter their PiT Count data with an integrated Homelessness Information Management System (HMIS).

Implementing the most recent HIFIS release ensures that your community benefits from the latest functionalities and fixes. All enhancements and fixes from previous releases are included in HIFIS release 59.2. See HIFIS release notes  $59.1, 58.1, 58.2$  $59.1, 58.1, 58.2$  $59.1, 58.1, 58.2$  and  $58.3$  for additional information.

Release 59.2 builds on release 59.1 that included several functionalities to support the implementation and operation of Coordinated Access (CA) and report progress.

For questions on release 59.2 or HIFIS in general, the HIFIS Client Support Centre can be reached by email at [support@hifis.ca](mailto:support@hifis.ca) or by phone at 1-866-324-2375.

## <span id="page-1-3"></span>**2. Is it mandatory to implement release 59.2?**

If your community is planning to use HIFIS to enter the 2021 PiT Count data, you must update to release 59.2 or use HIFIS *Lite* in order to obtain the latest version of the survey that includes modified questions and two new questions, one on racial identity and one on COVID-19. HIFIS *Lite* is a limited version of HIFIS, hosted by ESDC, where only the PiT Count module enabled. This version is to accommodate communities that do not currently operate with HIFIS, but wish

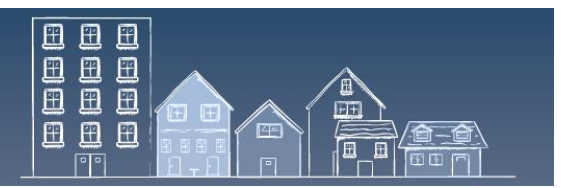

to enter their PiT Count data with an integrated Homelessness Information Management System (HMIS).

Sharing the HIFIS export fields with ESDC **is an obligation** under the [Data Provision](https://www.canada.ca/en/employment-social-development/programs/homelessness/hifis/dpa.html)  [Agreement \(DPA\),](https://www.canada.ca/en/employment-social-development/programs/homelessness/hifis/dpa.html) as ESDC grants the right to use a registered copy of HIFIS in return for the HIFIS export fields (see [DPA Annex A: HIFIS export fields\)](https://www.canada.ca/en/employment-social-development/programs/homelessness/hifis/dpa.html#2). To fulfill this obligation, communities must have implemented release 58.1 or a more recent release of HIFIS.

The newest HIFIS release contains enhancements and fixes from previous HIFIS releases. Release 58.1 and, by extension release 59.2, includes an updated export function that allows the sharing of non-directly identifiable client and shelter information to ESDC. This information is crucial to the Government of Canada and Reaching Home, as it helps to advance the understanding of homelessness in Canada.

#### <span id="page-2-0"></span>**3. If my community is conducting a PiT Count in 2021, is it mandatory to implement release 59.2?**

Everyone Counts 2020, the third nationally coordinated PiT Count, was deferred to spring 2021 due to the risks posed by COVID-19. To obtain a better understanding of the experiences of homelessness during this pandemic, new and modified survey questions are being introduced in release 59.2.

Release 59.2 is **mandatory only for communities using their HIFIS installation to enter data** from their PiT Count. If your community is using HIFIS Lite, a limited version of HIFIS where only the PiT Count module is enabled, or another data collection tool for the count, it is not mandatory to implement HIFIS release 59.2.

It should be noted that while HIFIS release 59.2 focuses on PiT Count, this release also includes functionality improvements and addresses bugs. It is therefore always recommended to update with the most recent HIFIS release. Please consult any [release notes](https://www.canada.ca/en/employment-social-development/programs/homelessness/hifis/hifis-4/release-notes.html) to inform your decision to update.

If your community is using its own HIFIS installation for PiT Count, you can contact the HIFIS Client Support Centre by email at [support@hifis.ca](mailto:support@hifis.ca) or by phone at 1-866-324-2375 to update to release 59.2.

## <span id="page-2-1"></span>**4. Can HIFIS release 59.2 be implemented if HIFIS release 59.1 is not?**

Yes. You only have to implement the most recent release. HIFIS release 4.0.59.2 includes all enhancements and fixes from previous HIFIS releases, including HIFIS release [59.1,](https://www.canada.ca/en/employment-social-development/programs/homelessness/hifis/hifis-4/release-notes/4-0-59-1.html) [58.3,](https://www.canada.ca/en/employment-social-development/programs/homelessness/hifis/hifis-4/release-notes/4-0-58-3.html) [58.2](https://www.canada.ca/en/employment-social-development/programs/homelessness/hifis/hifis-4/release-notes/4-0-58-2.html) and [58.1.](https://www.canada.ca/en/employment-social-development/programs/homelessness/hifis/hifis-4/release-notes/4-0-58-1.html)

## <span id="page-2-2"></span>**5. What support can I get to implement HIFIS release 59.2 and releases in general?**

The HIFIS Client Support Centre is the central point of contact for communities to obtain information on the implementation and operation, as well as technical assistance, related to

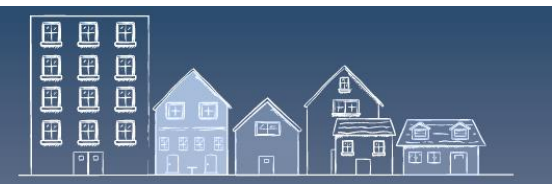

HIFIS. The HIFIS Client Support Centre can be reached by email at [support@hifis.ca](mailto:support@hifis.ca) or by phone at 1-866-324-2375.

As HIFIS release 59.2 builds on release 59.1 with the new Coordinated Access functionalities, a release 59.1 [Reference Guide](https://www.homelessnesslearninghub.ca/library/resources/hifis-release-40591-reference-guide) to support HIFIS Leads, HIFIS Administrators, Coordinated Access Leads and community trainers is available on the [Homelessness Learning Hub.](http://www.homelessnesslearninghub.ca/)

A [FAQ](https://www.homelessnesslearninghub.ca/library/resources/hifis-release-40592-frequently-asked-question) that provides practical guidance on the implementation and the use of release 59.2 is also available.

# <span id="page-3-0"></span>**Frequently Asked Question on the previous Release 4.059.1**

HIFIS release 59.1 launched in December 2020 and included CA functionalities. The Questions and Answers below were previously provided for the launch of Release 59.1. These are still relevant as release 59.2 builds on release 59.1.

## <span id="page-3-1"></span>**B. Using the List**

#### <span id="page-3-2"></span>**6. How can I use the List to generate community-level data if I have multiple HIFIS clusters in my HIFIS database or if HIFIS is not the only Homelessness Management Information System (HMIS) in my community?**

The Coordinated Access module generates the List for a single cluster at a time. Specifically, client information is only pulled from the cluster you are logged into (i.e., the cluster where the HIFIS service provider you logged into is from).

The following steps can help create a single List from two or more HIFIS clusters:

- 1. Export each List into Microsoft Excel using the export function of the Coordinated Access module.
- 2. Combine the Lists into the Microsoft Excel document.
- 3. Check for duplicate clients and, if duplicates are found, consolidate each client's data (e.g., merge multiple rows of data into one row in a Microsoft Excel spreadsheet).

In a similar fashion, a community with multiple Homelessness Management Information Systems (HMIS) can combine each source by following similar steps – export each dataset into a common format, such as Microsoft Excel, and check for duplicate clients.

See [release 59.1 Reference Guide](https://www.homelessnesslearninghub.ca/library/resources/hifis-release-40591-reference-guide) Section *2* – Prioritization for more information on how to export Lists.

**IMPORTANT:** Communities combining multiple Lists should consider developing written protocols to ensure that the process for merging Lists, which includes addressing potential duplication of clients, is standardized. In addition, communities may wish to create a process of keeping track of how specific client data has been "merged" between datasets, especially if the process will need to be repeated.

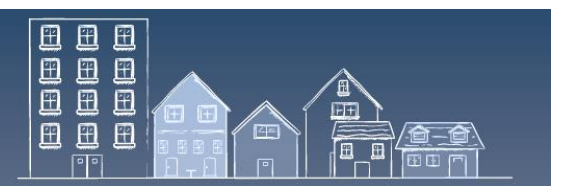

## <span id="page-4-0"></span>**7. Should I maintain a history of the Lists that are generated?**

Communities are encouraged to maintain historical records of their Lists to monitor trends over time, such as changes to homelessness inflow and outflow dynamics, client demographics or acuity (e.g., the daily number of people experiencing homelessness). This information can then be used to support reporting and decision-making.

To create these historical records, communities need to either save exported Microsoft Excel copies of their Lists to preserve that snapshot in time or create a new Microsoft Excel spreadsheet where some of the data generated from the Lists can be tracked over time.

Lists generated at different points – even on the same day – may generate different results. For example, a List may be generated at 12 pm and then again at 6 pm on the same day. In a community with a local 90-day inactivity policy, if a shelter worker books a homeless client with no HIFIS transactions over the past year into a shelter between 12 pm and 6 pm, this new service transaction would make the client's state change from Inactive to Active. Consequently, the client would be included in the 6pm List, assuming that the Coordinated Access consent is acquired.

Both Lists are accurate for the same day – Lists pulled before the shelter booking transaction would exclude the client, while Lists pulled after this transaction would include the client. See the [Reference Guide'](https://www.homelessnesslearninghub.ca/library/resources/hifis-release-40591-reference-guide)s Section 1 – Triage and Assessment Table 1 – Service Table, for service making clients to be or remain active.

A HIFIS report is being developed to support communities with their Reaching Home Community Homelessness Report. This HIFIS report, expected to be available in 2021 in HIFIS' Reports Marketplace, will help communities with trend monitoring, among other things.

## <span id="page-4-1"></span>**8. Can I make edits to the List to add filters and sorting?**

The List can be filtered directly in the Coordinated Access module by applying one or more filters in four categories: Client Vitals, Age, Experience of Homelessness and Additional Filters. To display filters, click on  $\tau$  Filter Options at the top of the Coordinated Access – Unique Identifier List page.

To display additional data points on the List not shown in the Coordinated Access module or to make further edits, the List can be exported into Microsoft Excel with the export bottom located at the bottom of the Coordinated Access module. Once exported, new data points from a non-HIFIS dataset can also be added. This requires a way to match the non-HIFIS dataset to the right clients using a common unique identifier (e.g., a name, or Client ID). See [Reference Guide](https://www.homelessnesslearninghub.ca/library/resources/hifis-release-40591-reference-guide) Section *2* – Prioritization for more information on how to export and sort Lists.

You can also submit proposed changes to the List as displayed in the Coordinated Access module or as exported into Microsoft Excel to the **HIFIS Client Support Centre at** [support@HIFIS.ca](mailto:support@HIFIS.ca) or by phone at 1-866-324-2375.

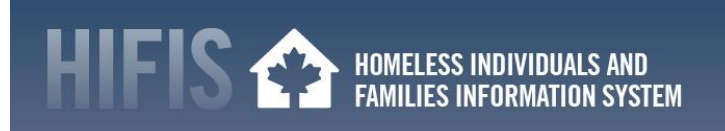

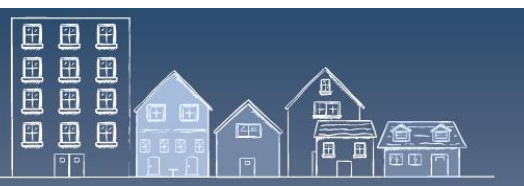

## <span id="page-5-0"></span>**C. Clients in the Report**

#### <span id="page-5-1"></span>**9. How can I make clients appear or disappear from the List?**

Adding or removing a client from the Coordinated Access module's List can be done by updating the client's HIFIS information related to three areas. The List includes clients who meet each of the following criteria:

- 1. Have an active Coordinated Access consent (Consent: Coordinated Access).
- 2. Currently active (Client State: Active) as per the community's configured HIFIS Inactivity Threshold; and
- 3. Currently homeless (Housing Status: Homeless, Transitional\* or Unknown).

\*Clients with a Transitional Housing Status may or may not be included depending on HIFIS configuration. See [Reference Guide](https://www.homelessnesslearninghub.ca/library/resources/hifis-release-40591-reference-guide) Section 1 – Triage and Assessment's Administrator – Changing the Provisionally Accommodated Housing Continuum Category from "Homeless" to "Housed".

**IMPORTANT:** Communities should maintain real-time data in HIFIS to get the most out of the List. If clients are missing from the List, their HIFIS information should be reviewed carefully pertaining to the three criteria described above, to ensure that it is accurate and up-to-date. The same process should be conducted for a client that shows up on the List, but should not appear. See the [Reference Guide'](https://www.homelessnesslearninghub.ca/library/resources/hifis-release-40591-reference-guide)s Best Practices for Data-Driven Communities.

Another option is to add or remove clients to/from the List once it is exported into Microsoft Excel. For example, some communities may want to remove (filter out) clients who have a housing offer. See question 11. How can I identify that clients on the List have a housing offer in progress?

#### <span id="page-5-2"></span>**10. How does my community's Coordinated Access inactivity policy impact who is included in the List?**

Communities' inactivity policy or protocol have a direct impact on who is included in the List.

Under Coordinated Access, communities must have an inactivity policy that sets the number of days of no contact or service interactions that need to pass before the state of an individual or family is changed from Active to Inactive. HIFIS Administrators can configure this in the HIFIS Inactivity Threshold. See [Reference Guide](https://www.homelessnesslearninghub.ca/library/resources/hifis-release-40591-reference-guide) Section 1 – Triage and Assessment's Administrator – Selecting the Inactivity Threshold.

The List only contains clients that have an Active Client State, meaning clients that have had transactions from the [Reference Guide'](https://www.homelessnesslearninghub.ca/library/resources/hifis-release-40591-reference-guide)s Table 1 – Service Table within the timeline specified in the HIFIS Inactivity Threshold.

For example, a community has configured its 90-day inactivity policy in HIFIS Inactivity Threshold. HIFIS will **exclude** from the List any clients who **do not** have a transaction from Table 1 – Service Table recorded in HIFIS in the past 90 days, even if they are still homeless.  $\blacktriangleright$  homeless individuals and **AMILIES INFORMATION SYSTEM** 

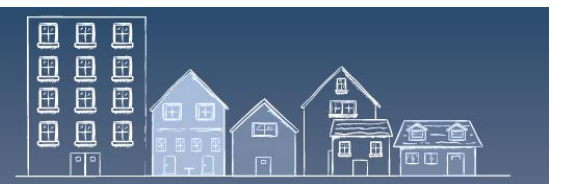

## <span id="page-6-0"></span>**11. How do I make sure families appear on the List?**

To appear on the Report's List, each family member must meet the three criteria. See the question *7. How can I make clients appear or disappear from the List?* Any family member that does not meet these criteria will not appear on the List. Note that family members with an "Inherited" consent do not appear on the List, unless they were also granted Coordinated Access consent.

Family relationships between clients should be entered in HIFIS and kept up-to-date. The Family module keeps track of a client's family members and the role each member has in the family (dependents, family head or partner). When a client is linked to a family, members can be managed as a family unit for certain activities, such as book-ins. For instructions on how to create a family unit, see the [HIFIS User Guide,](https://www.homelessnesslearninghub.ca/library/resources/hifis-user-guide) p.22-23.

## <span id="page-6-1"></span>**D. Coordinated Access Process**

# <span id="page-6-2"></span>**12. Are clients who do not want housing included on the List?**

Clients who do not want housing are not included on the List. To appear on the List, each client must meet three criteria. See the question 7. *[How can I make clients appear or disappear from the List?](bookmark://_How_can_I_1/)*

This includes providing the Coordinated Access consent, which is the consent to receive housing resources from the Coordinated Access Resource Inventory. Common housing resources include housing units, rent subsidies and case managers that help people to stay housed.

## <span id="page-6-3"></span>**13. How can I identify that clients on the List have a housing offer in progress?**

The List's "Expected Move In Date" and "Housing Secured Date" data points indicate the date on which a client is expected or will move into a housing unit, respectively. As per their local policies, communities can choose to identify these clients so that they are not invited to consider another offer at the same time.

These two data points become available once the List is exported from the Coordinated Access module into Microsoft Excel. The export buttons are located at the bottom of the Coordinated Access – Unique Identifier List page in the Coordinated Access module.

**IMPORTANT:** Communities should consider developing written protocols to ensure that the process for identifying clients with a housing offer in progress is standardized.

## <span id="page-6-4"></span>**E. Intersections with Other Reports and Initiatives**

<span id="page-6-5"></span>**14. Why is the number of clients in the List different from our last PiT Count?**

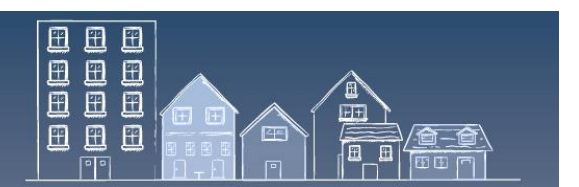

The number of clients in the report and the last Point-in-Time (PiT) count is expected to be different, as the List includes people who have had recent interactions with homelessness services, while the PiT Count is a snapshot of the number of people experiencing homelessness on a single night, whether or not they have been connected with services.

The List includes information on clients whose information has been entered in HIFIS, i.e., clients who have been in contact with a homeless serving organization. Clients on the List also meet three criteria. See the question *7. How can I make clients appear or disappear from the List?*

On the other hand, the PiT Count measures homelessness in shelters, transitional housing and unsheltered locations. This means that the PiT Count may include individuals and families that are sleeping rough and have not connected with any homeless service organizations. If someone has not had their information entered into HIFIS, they cannot appear on the List as it is generated from data in HIFIS.

Over time, the number of people experiencing homelessness in a community changes, and the information collected in a PiT count might not reflect the situation in real-time. The PiT count offers a one-day snapshot of homelessness in a community that is not updated until the next count, which might be two years later.

#### <span id="page-7-0"></span>**15. Can I use the List to report on inflow and outflow?**

The List could be used to calculate homelessness inflow and outflow data points, but the results will need to be generated manually by comparing Lists pulled at different points in time (e.g., at the end of each month). See question *5. Should I maintain a history of the Lists that are generated?*

To support communities with their Reaching Home Community Homelessness Report, a HIFIS report is being developed to pull these data points using Housing History and inactivity information. The report is expected to be available in 2021 in HIFIS' Reports Marketplace.

## <span id="page-7-1"></span>**16. Can I use HIFIS to determine chronic homelessness?**

HIFIS identifies clients that are chronically homeless based on the federal definition. For more information, see [Reference Guide,](https://www.homelessnesslearninghub.ca/library/resources/hifis-release-40591-reference-guide) Section 1 – Triage and Assessment

HIFIS displays this information on the List and in HIFIS under:

- 1. Client's Summary box and Client Vitals;
- 2. Client List (Front Desk Clients);
- 3. Coordinated Access Export.

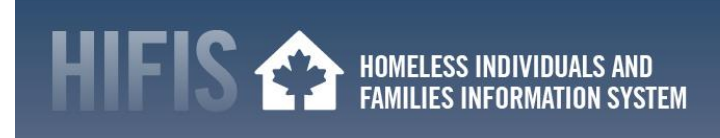

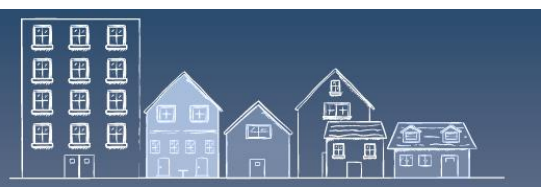

#### <span id="page-8-0"></span>**Useful Information**

- Consult the [Reaching Home website,](https://www.canada.ca/en/employment-social-development/programs/homelessness.html) the [Coordinated Access Guide,](https://www.homelessnesslearninghub.ca/library/resources/reaching-home-coordinated-access-guide) the [HIFIS Toolkit](https://www.homelessnesslearninghub.ca/courses/homeless-individuals-and-families-information-system-hifis) and the [Homelessness Learning Hub](https://www.homelessnesslearninghub.ca/) for more information on Reaching Home and the steps to implement Coordinated Access and HIFIS.
- Visit the **HIFIS release notes webpage for information on recent HIFIS enhancements** and fixes.

#### <span id="page-8-1"></span>**HIFIS Support and Staying Connected**

- Contact the HIFIS Client Support Centre by email at [support@HIFIS.ca](mailto:support@HIFIS.ca) or by phone at 1-866-324-2375 for questions about Version 59 or HIFIS in general. You can also refer to the [HIFIS Toolkit.](https://www.homelessnesslearninghub.ca/library/resources/hifis-implementation-guide)
- To receive the HIFIS Newsletter send a request to sign up by email at [info@HIFIS.ca](mailto:info@HIFIS.ca)